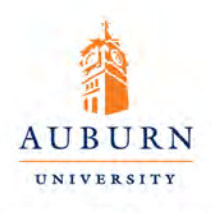

**SCHOOL OF NURSING** 

## MSN Checklist and Contact Information

Admission Contact information: Dr. Barbara Wilder, MSN Director - 334-844-6766; [wildebf@auburn.edu](mailto:wildebf@auburn.edu) Jennifer Beasley, Admissions - 334-844-6769 - [jlr0012@auburn.edu](mailto:jlr0012@auburn.edu)

- **1.** Apply to Auburn University Graduate School-<https://app.applyyourself.com/?id=auburn-g>
- **2.** For Gradate School contact information:<http://grad.auburn.edu/general/contactpoints.html>
- **3.** All items **listed below need to be uploaded with your application.** 
	- **A. Request all transcripts from each college attended to be sent directly to the Graduate School, 106 Hargis Hall Auburn University, AL 36849. (DO NOT SEND TRANSCRIPTS TO SCHOOL OF NURSING)**
	- **B. 3** letters of recommendation (choose **online** option in your application)
	- **C. Professional Resume (uploaded with your application)**
	- **D. Nursing License (must be located within the United States and uploaded with application)**
	- **E. Personal Goal Statement (500 words stating why you want to be a Nurse Educator or Nurse Practitioner. \*\*Keep this at a 500 word maximum\*\*)**
- **3.** Once our admission committee meets we will let the Graduate School know what students we would like to admit. They will notify you through email and request your confirmation that you want to enroll. The applicant is notified via email that their decision has been updated and they log in to the application on their side to print a copy that looks like the letter the Graduate School used to send on letterhead. If you decline, The Graduate School will withdraw your application. The letter should include your Banner ID as well as the beginning of your Auburn email. Please visit this website to activate your Auburn

Email **<https://oitapps.auburn.edu/myaccount/>**Auburn Email is the **required** method of communication. You cannot set up your AU Email or register until you receive your letter from the Graduate School. We WILL NOT use any other email address other than your Auburn email.

- **4.** Once you have your acceptance letter from the Graduate School, you also must complete the AU Medical Clinic health forms. If you hold off on this they will place a hold on your account and you cannot register.<https://cws.auburn.edu/aumc/Forms.aspx>is the website. *(this is in addition to the data packet you are emailed if admitted)*
- **5.** Once you have completed steps 1-4, you may register for our MSN courses. We will help guide you through the process of registration. You will log into AUACCESS with your GID and password and then select TigerI. Once you are registered you will then log into CANVAS to view youster courses.